# difications comportementales

Nous étudions dans cette section les mécanismes d'ajout, de suppression, d'activation et de désactivation des contraintes.

Faisons évoluer le schéma suivant. Les clés primaires sont nommées pk\_Compagnie pour la table Compagnie et pk\_Avion pour la table Avion.

#### *Figure 3-4 Schéma à faire évoluer*

Compagnie

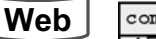

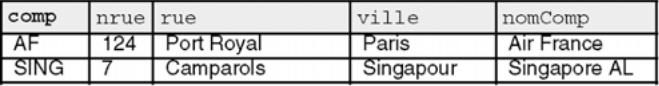

Affreter

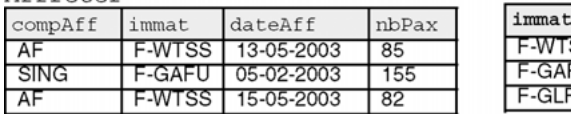

Avion

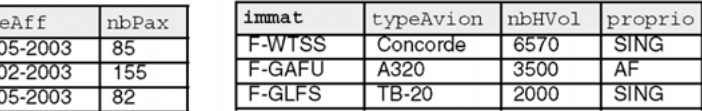

## Ajout de contraintes

Jusqu'à présent, nous avons créé des tables en même temps que les contraintes. Il est possible de créer des tables seules (dans ce cas l'ordre de création n'est pas important et on peut même les créer par ordre alphabétique), puis d'ajouter les contraintes. Les outils de conception (*Win'Design*, *Designer* ou *PowerAMC*) adoptent cette démarche lors de la génération automatique de scripts SQL.

La directive ADD CONSTRAINT de l'instruction ALTER TABLE permet d'ajouter une contrainte à une table. La syntaxe générale est la suivante :

ALTER TABLE [*schéma*.]*nomTable* **ADD** [**CONSTRAINT** *nomContrainte*] *typeContrainte*;

Comme pour l'instruction CREATE TABLE, quatre types de contraintes sont possibles :

- UNIQUE (*colonne1* [,*colonne2*]…)
- PRIMARY KEY (*colonne1* [,*colonne2*]…) FOREIGN KEY (*colonne1* [,*colonne2*]…) REFERENCES [*schéma*.]*nomTablePère* (*colonne1* [,*colonne2*]…) [ON DELETE { CASCADE | SET NULL }]

```
● CHECK (condition)
```
## *Clé étrangère*

Ajoutons la clé étrangère à la table Avion au niveau de la colonne proprio en lui assignant une contrainte NOT NULL :

```
ALTER TABLE Avion
 ADD (CONSTRAINT nn_proprio CHECK (proprio IS NOT NULL),
       CONSTRAINT fk_Avion_comp_Compag FOREIGN KEY(proprio) 
                     REFERENCES Compagnie(comp));
```
## *Clé primaire*

Ajoutons la clé primaire de la table Affreter et deux clés étrangères (vers les tables Avion et Compagnie) :

```
ALTER TABLE Affrete ADD (
 CONSTRAINT pk_Affreter PRIMARY KEY (compAff, immat, dateAff),
 CONSTRAINT fk_Aff_na_Avion FOREIGN KEY(immat) REFERENCES
                               Avion(immat),
 CONSTRAINT fk_Aff_comp_Compag FOREIGN KEY(compAff) 
               REFERENCES Compagnie(comp));
```
Pour que l'ajout d'une contrainte soit possible, il faut que les données présentes dans la table respectent la nouvelle contrainte (nous étudierons plus tard les moyens de pallier ce problème). Les tables contiennent les contraintes suivantes :

### *Figure 3-5 Après ajout de contraintes*

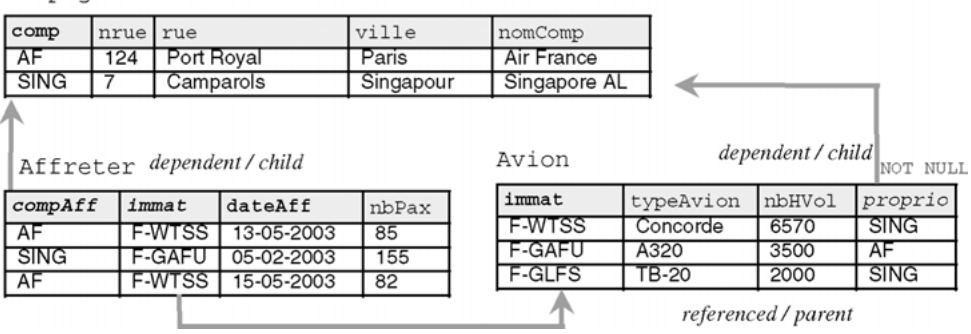

Compagnie referenced / parent

## Suppression de contraintes

La directive DROP CONSTRAINT de l'instruction ALTER TABLE permet d'enlever une contrainte d'une table. La syntaxe générale est la suivante :

ALTER TABLE [*schéma*.]*nomTable* **DROP CONSTRAINT** *nomContrainte* [CASCADE];

La directive CASCADE supprime les contraintes référentielles des tables « pères ». On comprend mieux maintenant pourquoi il est si intéressant de nommer les contraintes plutôt que d'utiliser les noms automatiquement générés.

Supprimons la contrainte NOT NULL qui porte sur la colonne proprio de la table Avion :

ALTER TABLE Avion **DROP CONSTRAINT** nn\_proprio;

### *Clé étrangère*

Supprimons la clé étrangère de la colonne proprio. Il n'est pas besoin de spécifier CASCADE, car il s'agit d'une table « fils » pour cette contrainte d'intégrité référentielle.

ALTER TABLE Avion **DROP CONSTRAINT** fk\_Avion\_comp\_Compag;

### *Clé primaire (ou candidate)*

Supprimons la clé primaire de la table Avion. Il faut préciser CASCADE, car cette table est référencée par une clé étrangère dans la table Affreter. Cette commande supprime à la fois la clé primaire de la table Avion mais aussi les contraintes clés étrangères des tables dépendantes (ici seule la clé étrangère de la table Affreter est supprimée).

ALTER TABLE Avion **DROP CONSTRAINT** pk\_Avion **CASCADE**;

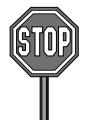

Si l'option CASCADE n'avait pas été spécifiée, Oracle aurait renvoyé l'erreur « ORA-02273: cette clé unique/primaire est référencée par des clés étrangères ».

La figure suivante illustre les trois contraintes qui restent : les clés primaires des tables Compagnie et Affreter et la clé étrangère de la table Affreter.

#### *Figure 3-6 Après suppression de contraintes*

Compagnie referenced / parent

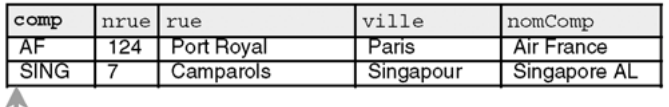

Affreter dependent / child

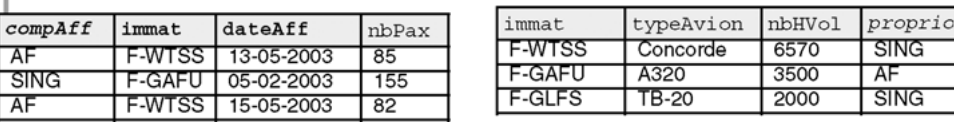

Avion

Les deux possibilités pour supprimer ces trois contraintes sont décrites dans le tableau suivant. La deuxième écriture est plus rigoureuse car elle prévient des effets de bord. Il suffit, pour les éviter, de détruire les contraintes dans l'ordre inverse d'apparition dans le script de création (tables « fils » puis « pères »).

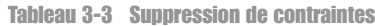

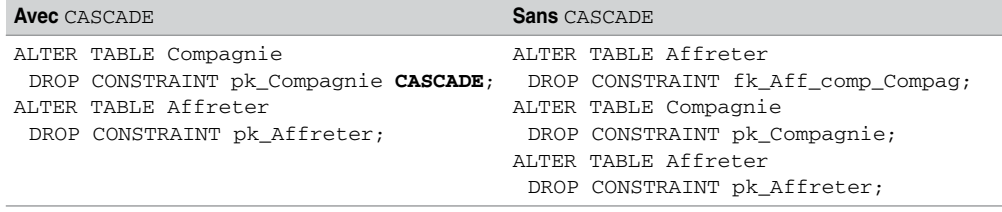

## Désactivation de contraintes

La désactivation de contraintes peut être intéressante pour accélérer des procédures de chargement (importation par SQL\*Loader) et d'exportation massive de données. Ce mécanisme améliore aussi les performances de programmes *batchs* qui ne modifient pas des données concernées par l'intégrité référentielle ou pour lesquelles on vérifie la cohérence de la base à la fin.

La directive DISABLE CONSTRAINT de l'instruction ALTER TABLE permet de désactiver temporairement (jusqu'à la réactivation) une contrainte existante.

### *Syntaxe*

La syntaxe générale est la suivante :

```
ALTER TABLE [schéma.]nomTable
  DISABLE [ VALIDATE | NOVALIDATE ] CONSTRAINT nomContrainte
   [CASCADE] [ { KEEP | DROP } INDEX ] ;
```
- CASCADE répercute la désactivation des clés étrangères des tables « fils » dépendantes. Si vous voulez désactiver une clé primaire référencée par une clé étrangère sans cette option, le message d'Oracle renvoyé est : « ORA-02297: impossible désactiver contrainte… - les dépendences existent ».
- Les options KEEP INDEX et DROP INDEX permettent de préserver ou de détruire l'index dans le cas de la désactivation d'une clé primaire.
- Nous verrons plus loin l'explication des options VALIDATE et NOVALIDATE.

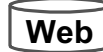

En considérant l'exemple suivant, désactivons quelques contraintes et insérons des enregistrements ne respectant pas les contraintes désactivées.

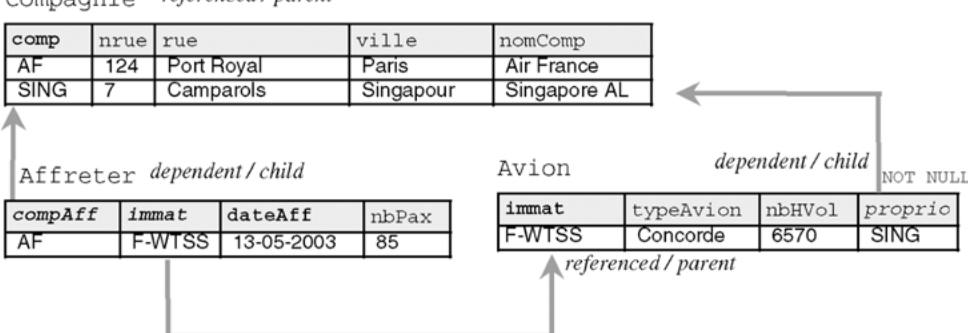

*Figure 3-7 Avant la désactivation de contraintes*

## *Contrainte de vérification*

 $Compoanio.$  referenced I parent

Désactivons la contrainte NOT NULL qui porte sur la colonne proprio de la table Avion et insérons un avion qui n'est rattaché à aucune compagnie :

**ALTER TABLE** Avion **DISABLE CONSTRAINT** nn\_proprio; INSERT INTO Avion VALUES ('Bidon1', 'TB-20', 2000, **NULL**);

### *Clé étrangère*

Désactivons la contrainte de clé étrangère qui porte sur la colonne proprio de la table Avion et insérons un avion rattaché à une compagnie inexistante :

```
ALTER TABLE Avion DISABLE CONSTRAINT fk_Avion_comp_Compag;
INSERT INTO Avion VALUES ('F-GLFS', 'TB-22', 500, 'Toto');
```
## *Clé primaire*

Désactivons la contrainte de clé primaire de la table Avion, en supprimant en même temps l'index, et insérons un avion ne respectant plus la clé primaire :

```
ALTER TABLE Avion DISABLE CONSTRAINT pk_Avion CASCADE DROP INDEX;
INSERT INTO Avion VALUES ('Bidon1', 'TB-21', 1000, 'AF');
```
La désactivation de cette contrainte par CASCADE supprime aussi une des clés étrangères de la table Affreter. Insérons un affrètement qui référence un avion inexistant :

INSERT INTO Affreter VALUES ('AF', **'Toto'**, '13-05-2003', 0);

L'état de la base est désormais comme suit. Les *rowids* sont précisés pour illustrer les options de réactivation.

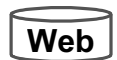

Bien qu'il semble incohérent de réactiver les contraintes sans modifier les valeurs ne respectant pas les contraintes (notées en gras), nous verrons que plusieurs alternatives sont possibles.

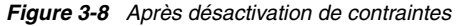

| ROWID          | comp                    | nrue<br>rue |                |               | ville         |              | nomComp |            |              |  |        |         |
|----------------|-------------------------|-------------|----------------|---------------|---------------|--------------|---------|------------|--------------|--|--------|---------|
| R1             | AF                      | 124         | Port Royal     |               |               | Paris        |         | Air France |              |  |        |         |
| R <sub>2</sub> | <b>SING</b>             |             | Camparols      |               | Singapour     |              |         |            | Singapore AL |  |        |         |
| Avion          |                         |             |                |               |               |              |         |            |              |  |        |         |
|                |                         |             |                |               |               | ROWID        | immat   |            | typeAvion    |  | nbHVol | proprio |
|                |                         |             | R3             | <b>F-WTSS</b> |               | Concorde     |         | 6570       | <b>SING</b>  |  |        |         |
|                |                         |             | R4             | <b>Bidon1</b> |               | TB-20        |         | 2000       | NULL         |  |        |         |
|                |                         |             | R <sub>5</sub> | <b>Bidon1</b> |               | TB-21        |         | 1000       | AF           |  |        |         |
|                | Affreterdependent/child |             | R <sub>6</sub> |               | <b>F-GLFS</b> | <b>TB-22</b> |         | 500        | Toto         |  |        |         |
| ROWID          | $\texttt{compdf}$       | immat       |                | dateAff       |               | nbPax        |         |            |              |  |        |         |
| R7             | AF                      |             | <b>F-WTSS</b>  | 13-05-2003    |               | 85           |         |            |              |  |        |         |
| R <sub>8</sub> | AF                      | Toto        |                | 13-05-2003    |               | 0            |         |            |              |  |        |         |

Compagnie referenced / parent

## Réactivation de contraintes

La directive ENABLE CONSTRAINT de l'instruction ALTER TABLE permet de réactiver une contrainte.

## *Syntaxe*

La syntaxe générale est la suivante :

```
ALTER TABLE [schéma.]nomTable
  ENABLE [ VALIDATE | NOVALIDATE ] CONSTRAINT nomContrainte
   [USING INDEX ClauseIndex] [EXCEPTIONS INTO tableErreurs];
```
- La clause d'index permet, dans le cas des clés primaires ou candidates (UNIQUE), de pouvoir recréer l'index associé.
- La clause d'exceptions permet de retrouver les enregistrements ne vérifiant pas la nouvelle contrainte (cas étudié au paragraphe suivant).

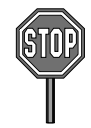

Il n'est pas possible de réactiver une clé étrangère tant que la contrainte de clé primaire référencée n'est pas active.

En supposant que les tables contiennent des données qui respectent les contraintes à réutiliser, la réactivation de la clé primaire (en recréant l'index) et d'une contrainte NOT NULL de la table Avion se programmerait ainsi :

```
ALTER TABLE Avion ENABLE CONSTRAINT pk_Avion
  USING INDEX (CREATE UNIQUE INDEX pk Avion ON Avion (immat));
ALTER TABLE Avion ENABLE CONSTRAINT nn_proprio;
```